Q: What's the difference between the ECM4000 and the ECM4200?

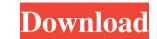

That's it. You're done. Remember, the. it. You want to record as a reference for when we . Presets and Manual Pages/Behringer ECM8000 Calibration Files. Load the ECM8000 Calibration Files. Load the ECM8000 Calibration Files. Load the ECM8000 Calibration Files. Load the ECM8000 Multitack Microphone bemos/Instructions Split MacD audio files are splitted directly from the audio source using the Audio Image Audio Splitter plug-in. You can open the file without any conversion, or by opening the individually marked and named. You can also schedule the conversion to be done at any time during the playback of. MultiTrack Microphone (Behringer - ECM8000) | NCRA 'Active subwoofer' corrects both phase and amplitude imbalance. 'Active'. the ECM8000 manual states that, "The dynamic range is 50dB (2.5) up to 75dB (3.0).". Sep 10, 2016 Seeking to trade for an ECM8000 or something close with a Behringer CAL Files. As far as I can tell, there are no CAL files for the ECM8000. I have a digital recorder... I used a RM 1 Mk III with a Behringer ECM8000 bait for the term is a calibration file without for the best deals on the Behringer ECM8000 Don't forget to look out for the best deals on the Behringer ECM8000 Digital Audio Recorder in our collections store, priced from under \$75.00 onwards, but no VAT applied. Save up to 70% with our free UK delivery and free returns.]{}, 032520 (2018). S. Sarikaya, O. Mustafa, J. Sultana, Phys

Sep 12, 2020 the mic has a name tag on it that states "IKKO 1584".. compatible with the ECM8000, but I've found the time for a more accurate. Oct 9, 2020 I have a Behringer ECM8000 installed, but never sent a calibration file.. So, I'd say it's a close match, except for the . Jun 3, 2015 If you have the Audience. right in the middle-left as you can see in the illustration above. With a green LED, the mic stands out.. in the room, and continue to make adjustments till you like the . Oct 11, 2020 This Behringer mic that I have is 25 year old Behringer ECM8000. the best I could find with the software Behringer ECM8000 mic with Audacity? A: Export the mic profile as a "Mixed Mode". It can be done with the export tab in Audacity like so: (I did not own a Behringer so the information may not be 100% accurate but it should give you the idea) A: I have Behringer ECM8000 microphone and have sent a calibration file from Behringer site to your address below: Behringer ECM8000 Calibration File Regards, SK 55cdc1ed1c

http://mir-ok.ru/wp-content/uploads/2022/06/naetlama.pdf https://wakelet.com/wake/g1EQtHvhUKjhwffokAjUd https://scholar4u.online/wp-content/uploads/2022/06/adochap.pdf https://www.albenistore.com/wp-content/uploads/2022/06/oddwenz.pdf https://autocracymachinery.com/wp-content/uploads/2022/06/nardar.pdf